### **BAB V**

## **IMPLEMENTASI DAN PENGUJIAN**

### **5.1 IMPLEMENTASI PROGRAM**

Implementasi merupakan hasil dari tampilan rancangan program yang telah dirancang berdasarkan rancangan output, rancangan input, yang telah dirancang pada pembahasan di atas. Tujuan dari implementasi adalah menerapkan program yang telah dirancang pada kondisi yang sebenarnya. Adapun implementasi rancangan program antara lain adalah sebagai berikut :

### **5.1.1 Implementasi** *Output*

Implementasi *output* merupakan tahap dari rancangan *output* menjadi hasil jadi yang berasal dari *input* yang diberikan. Berikut adalah implementasi *output* dari penjualan dan pembelian pada CV. Cipta Kreasi Berjaya. Berikut implementasi *output* dari rancangan program.

1. Halaman *Home*

Halaman home ini merupakan halaman yang ditampilkan pertama kali saat pengguna telah melakukan *login* sebelumnya. Halaman *home* hasil implementasi dari gambar 4.27.

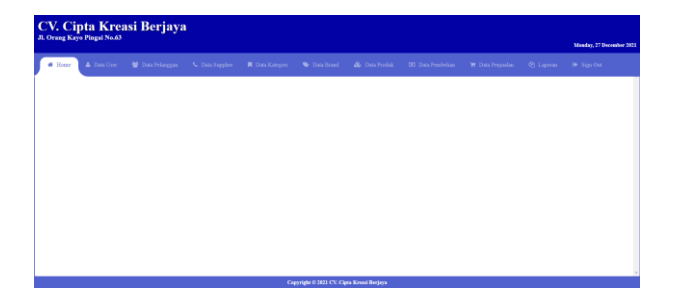

**Gambar 5.1 Halaman** *Home*

2. Halaman Tabel *User*

Halaman tabel *user* merupakan bentuk rancangan yang digunakan untuk menampilkan data *user*. Halaman tabel *user* hasil implementasi dari gambar 4.28.

| Jl. Orang Kayo Pingai No.63 | CV. Cipta Kreasi Berjaya                      |                                                              |                                  |                                                     |                                       |                          |
|-----------------------------|-----------------------------------------------|--------------------------------------------------------------|----------------------------------|-----------------------------------------------------|---------------------------------------|--------------------------|
|                             |                                               |                                                              |                                  |                                                     |                                       | Monday, 27 December 2021 |
| <b>#</b> Home               | <b>A</b> Data User<br><b>M</b> Data Pelanggan | C Data Supplier <b>III</b> Data Kategori <b>C</b> Data Brand | <b>So</b> Data Produk            | <b>CE</b> Data Pembelian<br><b>E</b> Data Penjualan | <sup>(2</sup> ] Laporan               | <sup>(*</sup> Sign Out)  |
| <b>DATA USER</b>            |                                               |                                                              |                                  |                                                     |                                       |                          |
| Search:                     |                                               |                                                              |                                  |                                                     |                                       | $+$ Tambah               |
| No.                         | Nama User                                     | <b>Username</b>                                              | Password                         | Akses                                               | Action                                |                          |
| 1                           | Owner                                         | owner                                                        | 72122ce96bfec66e2396d2e25225d70a | Owner                                               | $\blacksquare$ Hapus<br><b>B</b> Ubah |                          |
|                             |                                               |                                                              | 1 Next<br>Previous               |                                                     |                                       |                          |
|                             |                                               |                                                              |                                  |                                                     |                                       |                          |
|                             |                                               |                                                              |                                  |                                                     |                                       |                          |
|                             |                                               |                                                              |                                  |                                                     |                                       |                          |
|                             |                                               |                                                              |                                  |                                                     |                                       |                          |

**Gambar 5.2 Halaman Tabel** *User*

3. Halaman Tabel Pelanggan

Halaman tabel pelanggan merupakan bentuk rancangan yang digunakan untuk menampilkan data pelanggan. Halaman tabel pelanggan hasil implementasi dari gambar 4.29.

|         | CV. Cipta Kreasi Berjaya<br>Jl. Orang Kayo Pingai No.63 |                  |                        |                      |                                           |                          |                         |                         |                                          |                          |  |
|---------|---------------------------------------------------------|------------------|------------------------|----------------------|-------------------------------------------|--------------------------|-------------------------|-------------------------|------------------------------------------|--------------------------|--|
|         |                                                         |                  |                        |                      |                                           |                          |                         |                         |                                          | Monday, 27 December 2021 |  |
|         | <b>A</b> Data User<br><b>#</b> Home                     | 불 Data Pelanggan | <b>U</b> Data Supplier | <b>Data Kategori</b> | <b>Data Brand</b>                         | <b>&amp;</b> Data Produk | <b>3</b> Data Pembelian | <b>E</b> Data Penjualan | <sup>(2</sup> ] Laporan                  | G Sign Out               |  |
|         | <b>DATA PELANGGAN</b>                                   |                  |                        |                      |                                           |                          |                         |                         |                                          |                          |  |
| Search: |                                                         |                  |                        |                      |                                           |                          |                         |                         |                                          | $+$ Tambah               |  |
| No.     | <b>Kode Pelanggan</b>                                   | Nama Pelanggan   |                        | No. Telepon          |                                           | <b>Alamat</b>            |                         | Action                  |                                          |                          |  |
|         | PL-001                                                  | PELANGGAN BIASA  |                        | $\sim$               |                                           | $\overline{\phantom{a}}$ |                         |                         | $\blacksquare$<br>Hapus<br><b>Z</b> Ubah |                          |  |
|         |                                                         |                  |                        |                      |                                           |                          |                         |                         |                                          |                          |  |
|         |                                                         |                  |                        |                      |                                           | Next<br>Previous<br>G.   |                         |                         |                                          |                          |  |
|         |                                                         |                  |                        |                      |                                           |                          |                         |                         |                                          |                          |  |
|         |                                                         |                  |                        |                      |                                           |                          |                         |                         |                                          |                          |  |
|         |                                                         |                  |                        |                      |                                           |                          |                         |                         |                                          |                          |  |
|         |                                                         |                  |                        |                      |                                           |                          |                         |                         |                                          |                          |  |
|         |                                                         |                  |                        |                      |                                           |                          |                         |                         |                                          |                          |  |
|         |                                                         |                  |                        |                      | Copyright © 2021 CV. Cipta Kreasi Berjaya |                          |                         |                         |                                          |                          |  |
|         |                                                         |                  |                        |                      |                                           |                          |                         |                         |                                          |                          |  |

**Gambar 5.3 Halaman Tabel Pelanggan**

4. Halaman Tabel Supplier

Halaman tabel supplier merupakan bentuk rancangan yang digunakan untuk menampilkan data supplier. Halaman tabel supplier hasil implementasi dari gambar 4.30.

|              | Jl. Orang Kayo Pingai No.63 | CV. Cipta Kreasi Berjaya |                        |                        |                                           |                                  |                           |                         |                                 |                          |
|--------------|-----------------------------|--------------------------|------------------------|------------------------|-------------------------------------------|----------------------------------|---------------------------|-------------------------|---------------------------------|--------------------------|
|              |                             |                          |                        |                        |                                           |                                  |                           |                         |                                 | Monday, 27 December 2021 |
| # Home       | Data User                   | <b>Data Pelanggan</b>    | <b>U</b> Data Supplier | <b>N</b> Data Kategori | <b>Data Brand</b>                         | <b>So</b> Data Produk            | <b>(3)</b> Data Pembelian | <b>P</b> Data Penjualan | <sup>(2</sup> ] Laporan         | <sup>6</sup> Sign Out    |
|              | <b>DATA SUPPLIER</b>        |                          |                        |                        |                                           |                                  |                           |                         |                                 |                          |
| Search:      |                             |                          |                        |                        |                                           |                                  |                           |                         |                                 | $+$ Tambah               |
| No.          | <b>Kode Supplier</b>        | Nama Supplier            |                        | No. Telepon            |                                           | <b>Alamat</b>                    |                           | Action                  |                                 |                          |
| $\mathbf{1}$ | SP-001                      | PT. Agung Baru Sejahtera |                        | ×,                     |                                           | ٠                                |                           |                         | <b>B</b> Hapus<br><b>Z</b> Ubah |                          |
|              |                             |                          |                        |                        |                                           | Next<br>Previous<br>$\mathbf{1}$ |                           |                         |                                 |                          |
|              |                             |                          |                        |                        |                                           |                                  |                           |                         |                                 |                          |
|              |                             |                          |                        |                        |                                           |                                  |                           |                         |                                 |                          |
|              |                             |                          |                        |                        |                                           |                                  |                           |                         |                                 |                          |
|              |                             |                          |                        |                        |                                           |                                  |                           |                         |                                 |                          |
|              |                             |                          |                        |                        | Copyright © 2021 CV. Cipta Kreasi Berjaya |                                  |                           |                         |                                 |                          |

**Gambar 5.4 Halaman Tabel** *Supplier*

5. Halaman Tabel Kategori

Halaman tabel kategori merupakan bentuk rancangan yang digunakan untuk menampilkan data kategori. Halaman tabel kategori hasil implementasi dari gambar 4.31.

|                      | Jl. Orang Kayo Pingai No.63 | <b>CV. Cipta Kreasi Berjaya</b> |                        |                        |                                           |                       |                          |                                  |                         |                          |
|----------------------|-----------------------------|---------------------------------|------------------------|------------------------|-------------------------------------------|-----------------------|--------------------------|----------------------------------|-------------------------|--------------------------|
|                      |                             |                                 |                        |                        |                                           |                       |                          |                                  |                         | Monday, 27 December 2021 |
| <b>#</b> Home        | Data User                   | <b>M</b> Data Pelanggan         | <b>U</b> Data Supplier | <b>A</b> Data Kategori | <b>W</b> Data Brand                       | <b>Sc</b> Data Produk | <b>32</b> Data Pembelian | Data Penjualan                   | <sup>(2</sup> ] Laporan | <sup>(b)</sup> Sign Out  |
| <b>DATA KATEGORI</b> |                             |                                 |                        |                        |                                           |                       |                          |                                  |                         |                          |
| Search:              |                             |                                 |                        |                        |                                           |                       |                          |                                  |                         | $+$ Tambah               |
| No.                  | Nama Kategori               |                                 |                        | <b>Satuan</b>          |                                           |                       | <b>Action</b>            |                                  |                         |                          |
| ٠                    | <b>Mesin Teknik</b>         |                                 |                        | Unit                   |                                           |                       |                          | <b>R</b> Ubah<br><b>B</b> Hapus  |                         |                          |
| $\overline{a}$       | Pipa                        |                                 |                        | Btg                    |                                           |                       |                          | <b>R</b> Ubab<br><b>B</b> Hapus  |                         |                          |
| $\mathbf{3}$         | Semen                       |                                 |                        | Sak                    |                                           |                       |                          | <b>EX Ubah</b><br><b>B</b> Hapus |                         |                          |
|                      |                             |                                 |                        |                        |                                           | 1 Next<br>Previous    |                          |                                  |                         |                          |
|                      |                             |                                 |                        |                        | Copyright © 2021 CV. Cipta Kreasi Berjaya |                       |                          |                                  |                         |                          |
|                      |                             |                                 |                        |                        |                                           |                       |                          |                                  |                         |                          |

**Gambar 5.5 Halaman Tabel Kategori**

### 6. Halaman Tabel *Brand*

Halaman tabel *brand* merupakan bentuk rancangan yang digunakan untuk menampilkan data *brand*. Halaman tabel *brand* hasil implementasi dari gambar 4.32.

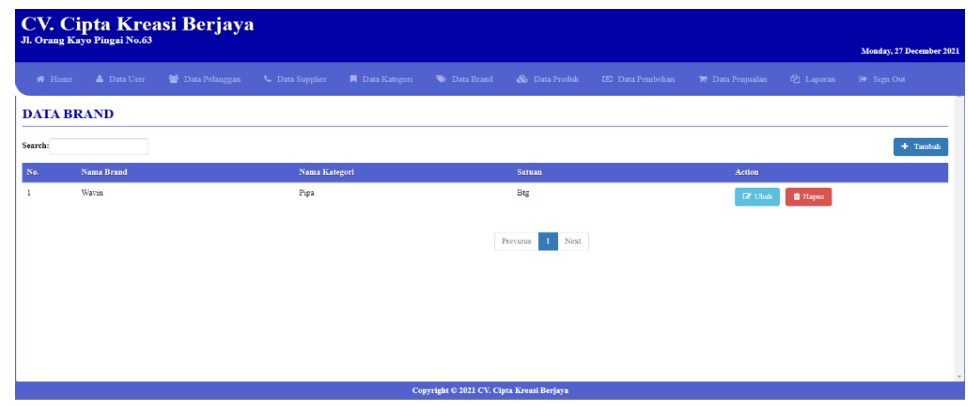

**Gambar 5.6 Halaman Tabel** *Brand*

## 7. Halaman Tabel Produk

Halaman tabel produk merupakan bentuk rancangan yang digunakan untuk menampilkan data produk. Halaman tabel produk hasil implementasi dari gambar 4.33.

|               | Jl. Orang Kayo Pingai No.63 | <b>CV. Cipta Kreasi Berjaya</b> |                        |                        |                                           |                  |                           |                         |                         |                          |
|---------------|-----------------------------|---------------------------------|------------------------|------------------------|-------------------------------------------|------------------|---------------------------|-------------------------|-------------------------|--------------------------|
|               |                             |                                 |                        |                        |                                           |                  |                           |                         |                         | Monday, 27 December 2021 |
| <b>#</b> Home | <b>A</b> Data User          | <b>NE</b> Data Pelanggan        | <b>L</b> Data Supplier | <b>N</b> Data Kategori | <b>Data Brand</b>                         | & Data Produk    | <b>[9]</b> Data Pembelian | <b>E</b> Data Penjualan | <sup>(2</sup> 1 Laporan | <sup>(b)</sup> Sign Out  |
|               | <b>DATA PRODUK</b>          |                                 |                        |                        |                                           |                  |                           |                         |                         |                          |
| Search:       |                             |                                 |                        |                        |                                           |                  |                           |                         |                         | $+$ Tambah               |
| No.           | <b>Kode Produk</b>          | <b>Nama Produk</b>              |                        | <b>Brand</b>           | Kategori                                  | Harga Beli       | <b>Harga Jual</b>         | <b>Stock</b>            | <b>Action</b>           |                          |
| п             | PD-00001                    | Pipa 1/2 Inch                   |                        | Wavin                  | Pipa                                      | 15,000,00        | 19,000.00                 | 195 Btg                 | <b>R</b> Ubab           | <b>O</b> Hapus           |
|               |                             |                                 |                        |                        |                                           | Next<br>Previous |                           |                         |                         |                          |
|               |                             |                                 |                        |                        |                                           |                  |                           |                         |                         |                          |
|               |                             |                                 |                        |                        |                                           |                  |                           |                         |                         |                          |
|               |                             |                                 |                        |                        |                                           |                  |                           |                         |                         |                          |
|               |                             |                                 |                        |                        |                                           |                  |                           |                         |                         |                          |
|               |                             |                                 |                        |                        | Copyright © 2021 CV. Cipta Kreasi Berjaya |                  |                           |                         |                         |                          |

**Gambar 5.7 Halaman Tabel Produk**

8. Halaman Tabel Pembelian

Halaman tabel pembelian merupakan bentuk rancangan yang digunakan untuk menampilkan data pembelian. Halaman tabel pembelian hasil implementasi dari gambar 4.34.

| <b>#</b> Home | Data User             | <b>普</b> Data Pelanggan<br>C Data Supplier | ■ Data Kategori<br><b>W</b> Data Brand | <b>So</b> Data Produk<br><b>D</b> Data Pembelian | <b>E</b> Data Penjualan<br>(P) Laporan<br>6 Sign Out |
|---------------|-----------------------|--------------------------------------------|----------------------------------------|--------------------------------------------------|------------------------------------------------------|
|               | <b>DATA PEMBELIAN</b> |                                            |                                        |                                                  |                                                      |
| Search:       |                       |                                            |                                        |                                                  | $+$ Tambah                                           |
| No.           | <b>Tgl. Pembelian</b> | No. Pembelian                              | <b>Supplier</b>                        | Total                                            | Action                                               |
| $\mathbf{I}$  | 2021-11-20            | BUY-2021110001                             | PT. Agung Baru Sejahtera               | Rp. 1,500,000.00                                 | Q Rincian<br>$\mathcal G$ Ubah                       |
|               |                       |                                            |                                        | 1 Next<br>Previous                               |                                                      |
|               |                       |                                            |                                        |                                                  |                                                      |
|               |                       |                                            |                                        |                                                  |                                                      |
|               |                       |                                            |                                        |                                                  |                                                      |

**Gambar 5.8 Halaman Tabel Pembelian**

9. Halaman Tabel Penjualan

Halaman tabel penjualan merupakan bentuk rancangan yang digunakan untuk menampilkan data penjualan. Halaman tabel penjualan hasil implementasi dari gambar 4.35.

|         | Jl. Orang Kayo Pingai No.63 | <b>CV. Cipta Kreasi Berjaya</b> |                        |                        |                                           |                                  |                          |                         |                                                |                          |
|---------|-----------------------------|---------------------------------|------------------------|------------------------|-------------------------------------------|----------------------------------|--------------------------|-------------------------|------------------------------------------------|--------------------------|
|         |                             |                                 |                        |                        |                                           |                                  |                          |                         |                                                | Monday, 27 December 2021 |
| * Home  | <b>A</b> Data User          | <b>替</b> Data Pelanggan         | <b>U</b> Data Supplier | <b>N</b> Data Kategori | <b>Data Brand</b>                         | <b>&amp;</b> Data Produk         | <b>CD</b> Data Pembelian | <b>E</b> Data Penjualan | <sup>(2</sup> ] Laporan                        | G Sign Out               |
|         | <b>DATA PENJUALAN</b>       |                                 |                        |                        |                                           |                                  |                          |                         |                                                |                          |
| Search: |                             |                                 |                        |                        |                                           |                                  |                          |                         |                                                | $+$ Tambah               |
| No.     | <b>Tgl. Penjualan</b>       | No. Penjualan                   |                        | Pelanggan              |                                           | <b>Total</b>                     |                          | <b>Action</b>           |                                                |                          |
|         | 2021-11-21                  | SELL-2021110001                 |                        | PELANGGAN BIASA        |                                           | Rp. 95,000.00                    |                          |                         | <b>Q</b> Rincian<br>$\boxed{\mathcal{C}}$ Ubah |                          |
|         |                             |                                 |                        |                        |                                           | Next<br>Previous<br>$\mathbf{1}$ |                          |                         |                                                |                          |
|         |                             |                                 |                        |                        |                                           |                                  |                          |                         |                                                |                          |
|         |                             |                                 |                        |                        |                                           |                                  |                          |                         |                                                |                          |
|         |                             |                                 |                        |                        |                                           |                                  |                          |                         |                                                |                          |
|         |                             |                                 |                        |                        |                                           |                                  |                          |                         |                                                |                          |
|         |                             |                                 |                        |                        | Copyright © 2021 CV. Cipta Kreasi Berjaya |                                  |                          |                         |                                                |                          |

**Gambar 5.9 Halaman Tabel Penjualan**

10. Halaman Laporan Pembelian

Halaman laporan pembelian merupakan bentuk rancangan yang digunakan untuk menampilkan laporan pembelian. Halaman laporan pembelian hasil implementasi dari gambar 4.36.

|     | CV. Cipta Kreasi Berjaya<br><b>LAPORAN PEMBELIAN</b><br>2021-10-01 S/D 2021-12-31 |                       |                          |                  |  |  |  |  |  |  |
|-----|-----------------------------------------------------------------------------------|-----------------------|--------------------------|------------------|--|--|--|--|--|--|
| No. | <b>Tgl. Pembelian</b>                                                             | <b>No. Pembelian</b>  | <b>Supplier</b>          | <b>Total</b>     |  |  |  |  |  |  |
|     | 2021-11-20                                                                        | <b>BUY-2021110001</b> | PT. Agung Baru Sejahtera | Rp. 1,500,000.00 |  |  |  |  |  |  |
|     | <b>TOTAL SEMUA</b><br>Rp. 1,500,000.00                                            |                       |                          |                  |  |  |  |  |  |  |

**Gambar 5.10 Halaman Laporan Pembelian**

#### 11. Halaman Laporan Penjualan

Halaman laporan penjualan merupakan bentuk rancangan yang digunakan untuk menampilkan laporan penjualan. Halaman laporan penjualan hasil implementasi dari gambar 4.37.

| CV. Cipta Kreasi Berjaya<br><b>LAPORAN PENJUALAN</b><br>2021-10-01 S/D 2021-12-31 |                                                                                  |                        |                        |               |  |  |  |  |  |
|-----------------------------------------------------------------------------------|----------------------------------------------------------------------------------|------------------------|------------------------|---------------|--|--|--|--|--|
| No.                                                                               | <b>Tgl. Pembelian</b><br><b>No. Pembelian</b><br><b>Total</b><br><b>Supplier</b> |                        |                        |               |  |  |  |  |  |
|                                                                                   | 2021-11-21                                                                       | <b>SELL-2021110001</b> | <b>PELANGGAN BIASA</b> | Rp. 95,000.00 |  |  |  |  |  |
|                                                                                   |                                                                                  | <b>TOTAL SEMUA</b>     |                        | Rp. 95,000.00 |  |  |  |  |  |

**Gambar 5.11 Halaman Laporan Penjualan**

#### 12. Halaman Laporan Produk

Halaman laporan produk merupakan bentuk rancangan yang digunakan untuk menampilkan laporan produk. Halaman laporan produk hasil implementasi dari gambar 4.38.

|     | CV. Cipta Kreasi Berjaya                                               |               |       |      |         |  |  |  |  |  |
|-----|------------------------------------------------------------------------|---------------|-------|------|---------|--|--|--|--|--|
|     | <b>LAPORAN PRODUK</b><br>2021-10-01 S/D 2021-12-31                     |               |       |      |         |  |  |  |  |  |
| No. | Nama Produk<br>Kode<br><b>Stock</b><br><b>Kategori</b><br><b>Brand</b> |               |       |      |         |  |  |  |  |  |
|     | PD-00001                                                               | Pipa 1/2 Inch | Wavin | Pipa | 195 Btg |  |  |  |  |  |

**Gambar 5.12 Halaman Laporan Produk**

### **5.1.2 Implementasi** *Input*

1. Halaman *Login*

Halaman *login* digunakan untuk membuat tampilan halaman *login.* Halaman *login* hasil implementasi dari gambar 4.39.

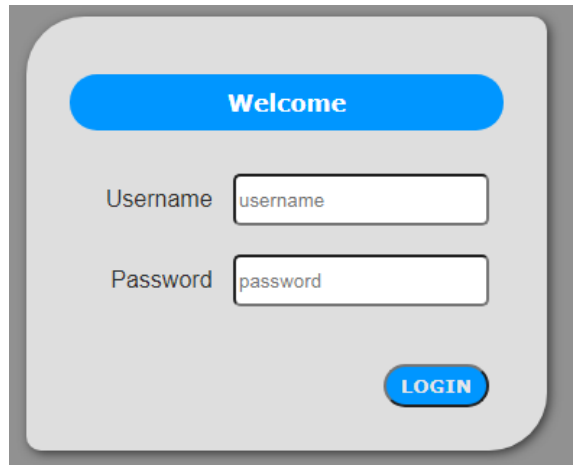

**Gambar 5.13 Halaman** *Login*

2. Halaman Tambah *User*

Halaman tambah *user* merupakan halaman yang digunakan untuk menambah data *user*. Halaman tambah *user* hasil implementasi dari gambar 4.40.

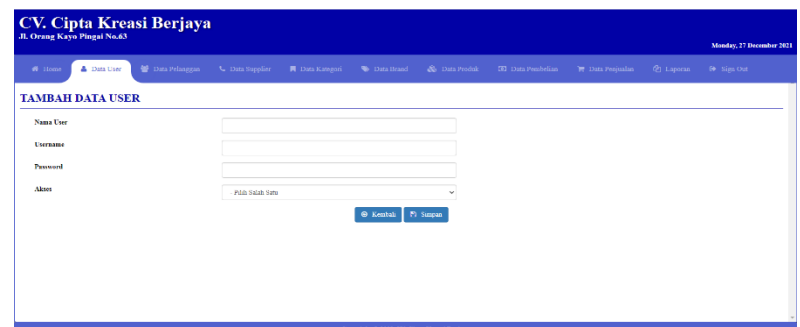

**Gambar 5.14 Halaman Tambah** *User*

3. Halaman Tambah Pelanggan

Halaman tambah pelanggan merupakan halaman yang digunakan untuk menambah data pelanggan. Halaman tambah pelanggan hasil implementasi dari gambar 4.41.

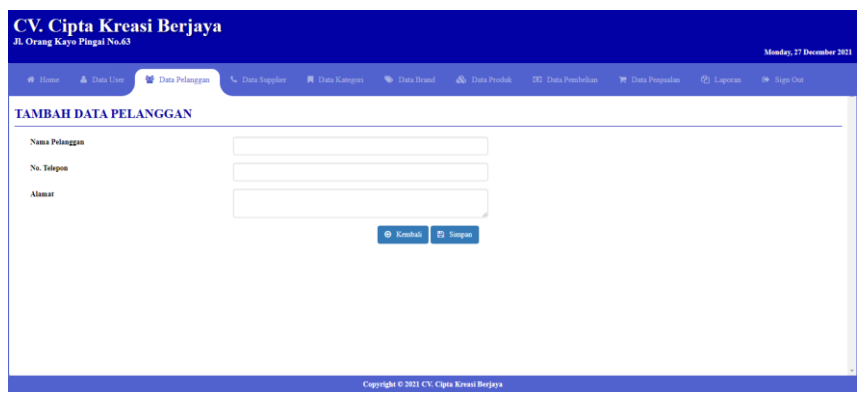

**Gambar 5.15 Halaman Tambah Pelanggan**

4. Halaman Tambah Supplier

Halaman tambah supplier merupakan halaman yang digunakan untuk menambah data supplier. Halaman tambah supplier hasil implementasi dari gambar 4.42.

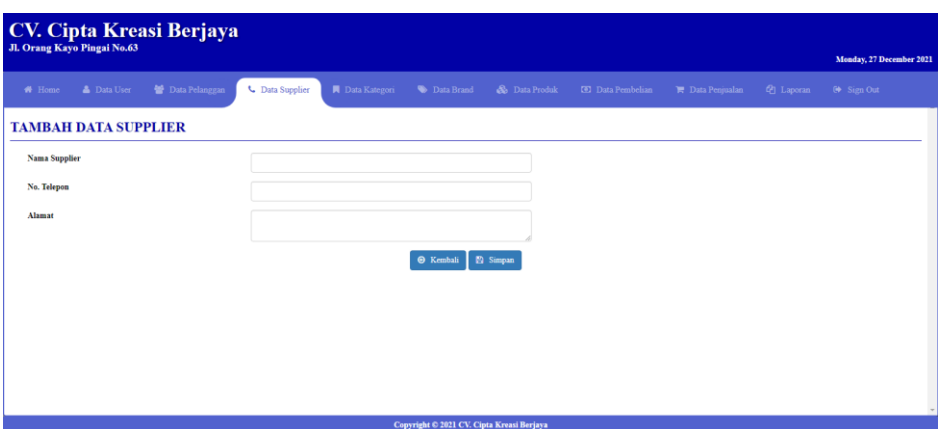

**Gambar 5.16 Halaman Tambah Supplier**

### 5. Halaman Tambah Kategori

Halaman tambah kategori merupakan halaman yang digunakan untuk menambah data kategori. Halaman tambah kategori hasil implementasi dari gambar 4.43.

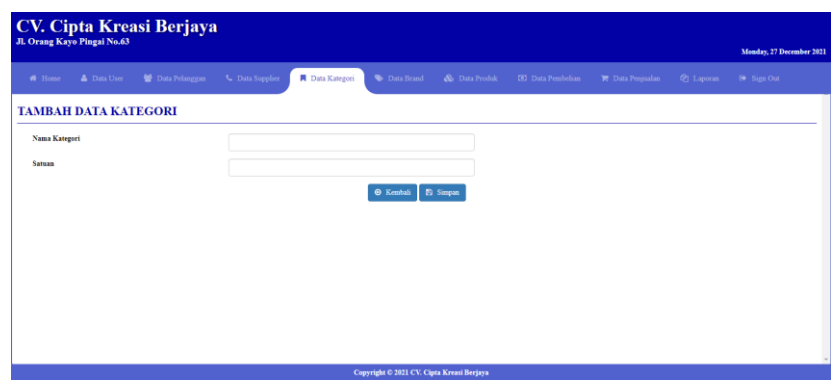

**Gambar 5.17 Halaman Tambah Kategori**

## 6. Halaman Tambah *Brand*

Halaman tambah *brand* merupakan halaman yang digunakan untuk menambah data *brand*. Halaman tambah *brand* hasil implementasi dari gambar 4.44.

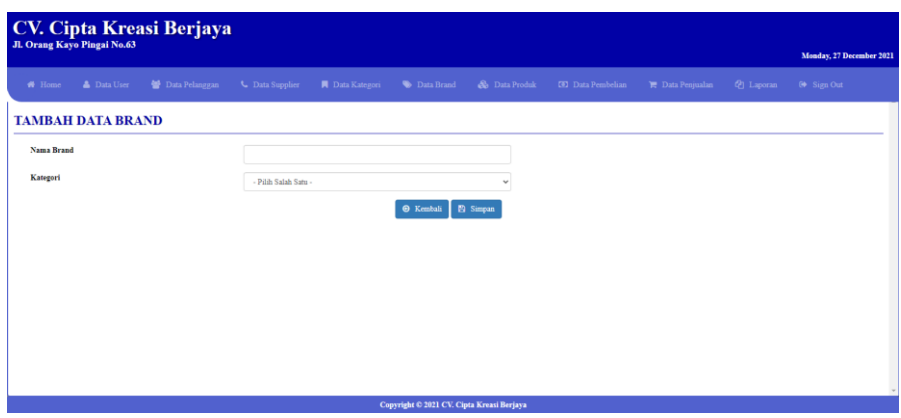

**Gambar 5.18 Halaman Tambah** *Brand*

7. Halaman Tambah Produk

Halaman tambah produk merupakan halaman yang digunakan untuk menambah data produk. Halaman tambah produk hasil implementasi dari gambar 4.45.

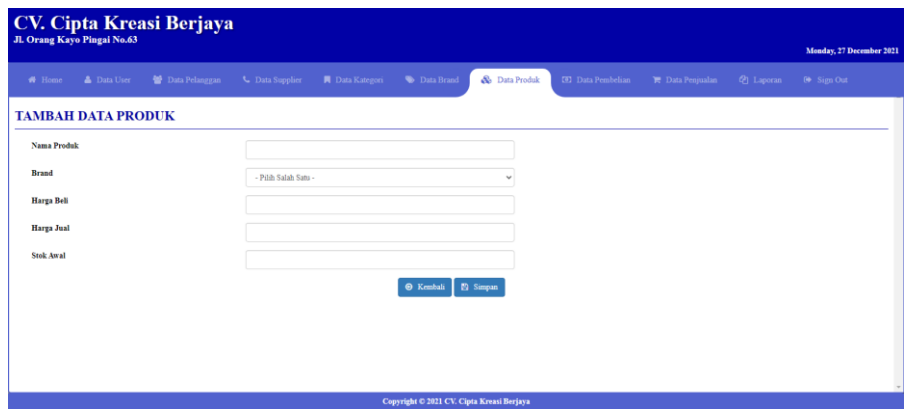

**Gambar 5.19 Halaman Tambah Produk**

8. Halaman Tambah Pembelian

Halaman tambah pembelian digunakan untuk menambah data pembelian. Halaman tambah pembelian hasil implementasi dari gambar 4.46.

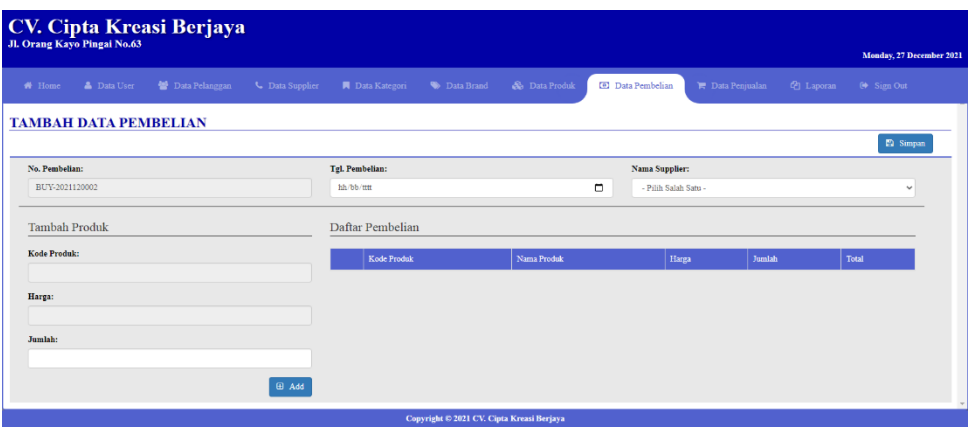

### **Gambar 5.20 Halaman Tambah Pembelian**

9. Halaman Tambah Penjualan

Halaman tambah penjualan merupakan halaman yang digunakan untuk menambah data penjualan. Halaman tambah penjualan hasil implementasi dari gambar 4.47.

| CV. Cipta Kreasi Berjaya<br>Jl. Orang Kayo Pingai No.63                                  |                        |                                           |                                |                         |                                     |
|------------------------------------------------------------------------------------------|------------------------|-------------------------------------------|--------------------------------|-------------------------|-------------------------------------|
|                                                                                          |                        |                                           |                                |                         | Monday, 27 December 2021            |
| <b>警</b> Data Pelanggan<br><b>A</b> Data User<br><b>L</b> Data Supplier<br><b>#</b> Home | <b>A</b> Data Kategori | & Data Produk<br>Data Brand               | <b>ED</b> Data Pembelian       | <b>E</b> Data Penjualan | <sup>(2</sup> ] Laporan<br>Sign Out |
| <b>TAMBAH DATA PENJUALAN</b>                                                             |                        |                                           |                                |                         |                                     |
|                                                                                          |                        |                                           |                                |                         | <b>El</b> Simpan                    |
| No. Penjualan:                                                                           | Tgl. Penjualan:        |                                           | Nama Pelanggan:                |                         |                                     |
| SELL-2021120002                                                                          | hh/bb/tttt             |                                           | $\Box$<br>- Pilih Salah Satu - |                         | $\checkmark$                        |
| <b>Tambah Produk</b>                                                                     | Daftar Penjualan       |                                           |                                |                         |                                     |
| Køde Produk:                                                                             | <b>Kode Produk</b>     | Nama Produk                               | Harga                          | Jumlah                  | Total                               |
| Harga:                                                                                   |                        |                                           |                                |                         |                                     |
| Jumlah:                                                                                  |                        |                                           |                                |                         |                                     |
|                                                                                          |                        |                                           |                                |                         |                                     |
| <b>ED</b> Add                                                                            |                        |                                           |                                |                         |                                     |
|                                                                                          |                        | Copyright © 2021 CV. Cipta Kreasi Berjaya |                                |                         |                                     |

**Gambar 5.21 Halaman Tambah Penjualan**

## **5.2 PENGUJIAN**

Untuk mengetahui keberhasilan dari implementasi system yang telah dilakukan maka penulis melakukan tahap pengujian terhadap system secara fungsional, yaitu dengan mengunakan metode black box testing yang difokuskan pada modul-modul terkecil yang terdapat pada system, dan kemudian dilanjutkan dengan metode integrated testing yang menguji modul-modul terdapat pada system secara keseluruhan.

Adapun beberapa tahap pengujian yang telah penulis lakukan adalah sebagai berikut :

#### 1. Pengujian *Login*

| <b>Deskripsi</b>        | <b>Prosedur</b>                                                                                                    | <b>Masukan</b>                                                | <b>Keluaran</b>                                                                   | <b>Hasil</b>                                                                            | Kesimpulan      |
|-------------------------|----------------------------------------------------------------------------------------------------|---------------------------------------------------------------|-----------------------------------------------------------------------------------|-----------------------------------------------------------------------------------------|-----------------|
|                         | Pengujian                                                                                                    |                                                               |                                                                                   | yang                                                                                    |                 |
|                         |                                                                                                    |                                                               |                                                                                   | didapat                                                                                 |                 |
| Pengujian<br>pada Login | buka<br>$\overline{a}$<br>halaman<br>login<br>- input<br>username<br>dan<br>password<br>- klik<br>tombol Ok          | - username<br>dan<br>password<br>- klik<br>tombol Ok          | Pengguna<br>ke<br>masuk<br>dalam<br>sistem<br>dan<br>dapat<br>mengakses<br>system | Pengguna<br>masuk ke<br>dalam<br>sistem dan<br>dapat<br>mengakses<br>sistem             | <b>Berhasil</b> |
| Pengujian<br>pada Login | buka<br>$\overline{a}$<br>halaman<br>login<br>- input<br>username<br>dan<br>password<br>salah<br>- klik<br>tombol Ok | - username<br>dan<br>password<br>salah<br>- klik<br>tombol Ok | Tampil<br>pesan<br>peringatan<br>"username<br>dan<br>password<br>tidak sesuai"    | Pengguna<br>tidak<br>ke<br>masuk<br>menu<br>utama dan<br>tetap pada<br>halaman<br>login | Berhasil        |

**Tabel 5.1 Pengujian Login**

# 2. Pengujian Tambah *User*

| <b>Deskripsi</b>                  | <b>Prosedur</b>                                                                                            | <b>Masukan</b>                                                                             | <b>Keluaran</b>                                                                | <b>Hasil</b>                                                                 | Kesimpulan |
|-----------------------------------|----------------------------------------------------------------------------------------------------|--------------------------------------------------------------------------------------------|--------------------------------------------------------------------------------|------------------------------------------------------------------------------|------------|
|                                   | Pengujian                                                                                                  |                                                                                            |                                                                                | yang<br>didapat                                                              |            |
| Pengujian<br>pada<br>data<br>user | - buka<br>halaman<br>login<br>- klik menu<br>data user<br>- klik<br>tambah<br>user                         | - nama <i>user</i><br>username<br>- password<br>- akses                                    | Tampil<br>pesan<br>peringatan<br>"anda<br>berhasil<br>menambah<br>data user"   | Tampil<br>pesan<br>peringatan<br>"anda<br>berhasil<br>menambah<br>data user" | Berhasil   |
| Pengujian<br>pada<br>data<br>user | buka<br>$\overline{\phantom{0}}$<br>halaman<br>login<br>klik menu<br>data user<br>- klik<br>tambah<br>user | - nama <i>user</i><br>username<br>- password<br>- akses<br>jika<br>salah<br>satu tidak isi | Tampil<br>pesan<br>peringatan<br>"anda gagal<br>menambah<br>data <i>user</i> " | Tampil<br>pesan<br>peringatan<br>"anda<br>gagal<br>menambah<br>data user"    | Berhasil   |

**Tabel 5.2 Pengujian Tambah** *User*

# 3. Pengujian Tambah Pelanggan

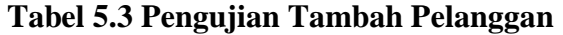

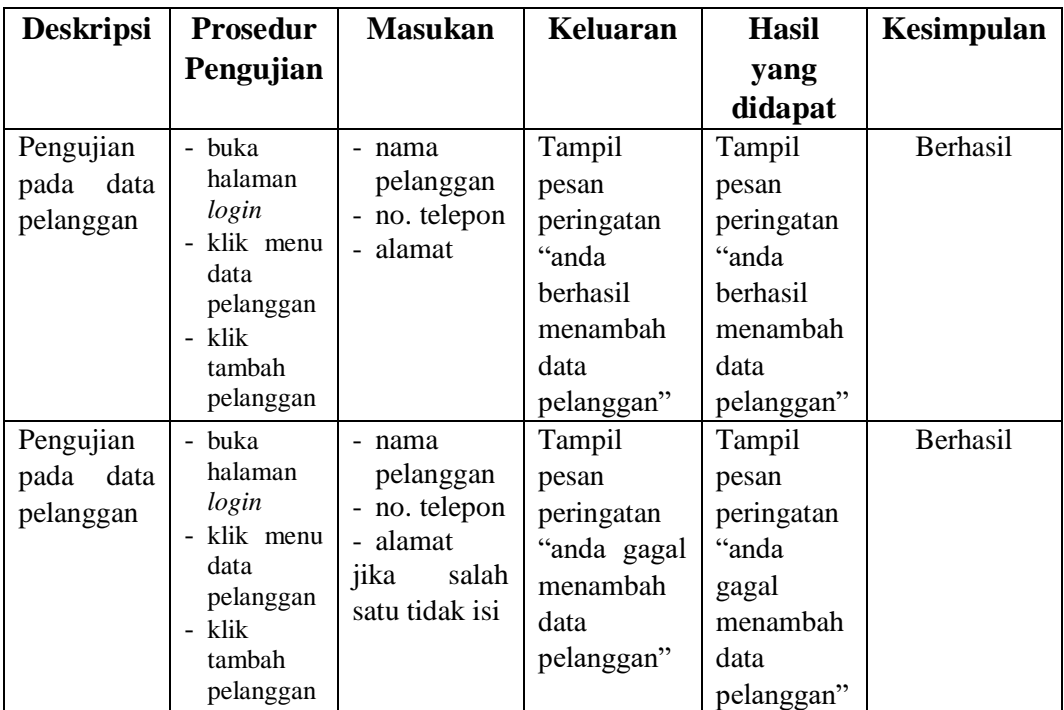

# 4. Pengujian Tambah Supplier

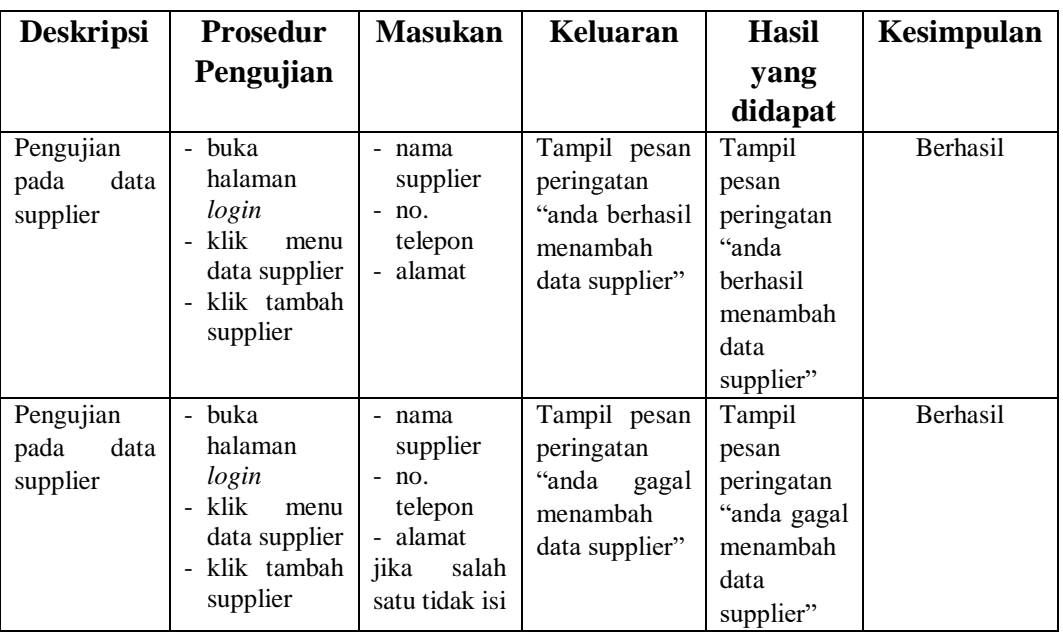

# **Tabel 5.4 Pengujian Tambah Supplier**

# 5. Pengujian Tambah Kategori

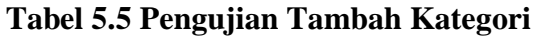

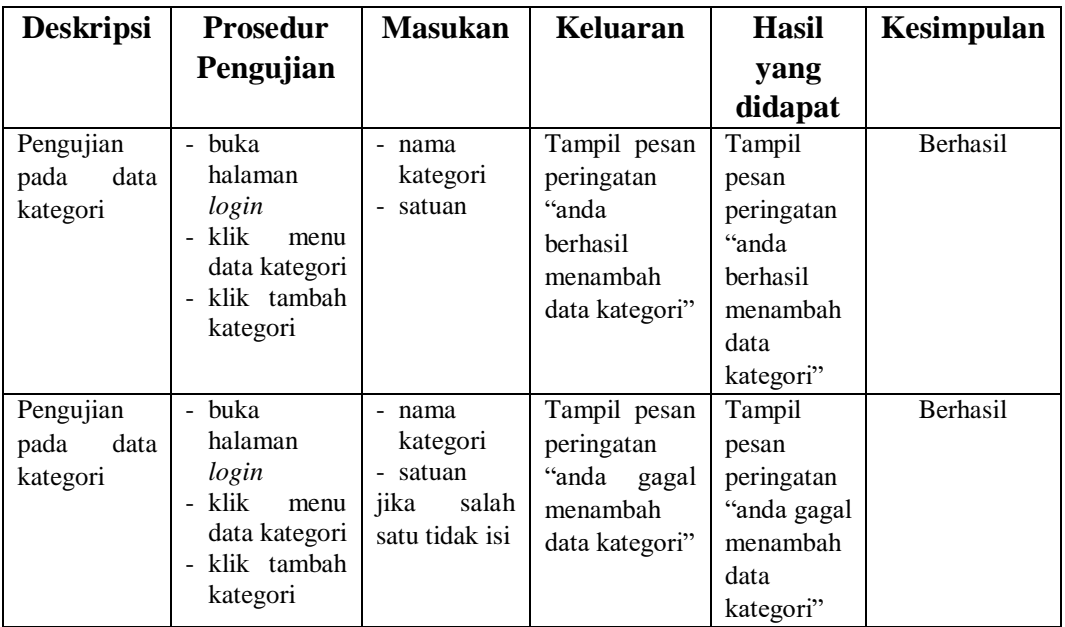

# 6. Pengujian Tambah *Brand*

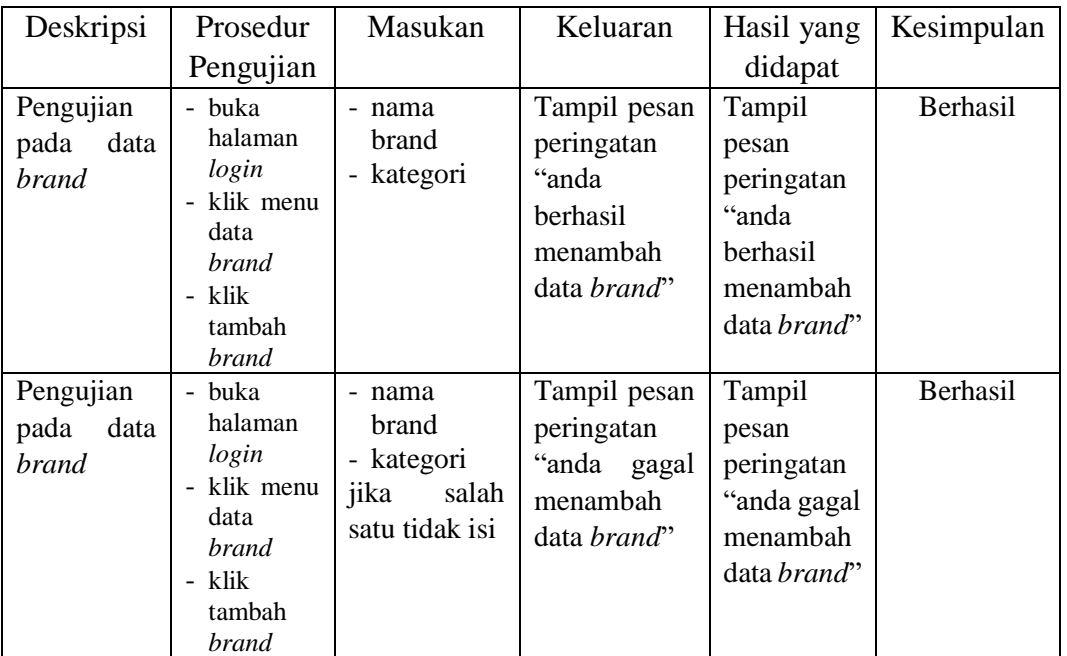

# **Tabel 5.6 Pengujian Tambah** *Brand*

# 7. Pengujian Tambah Produk

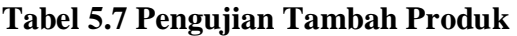

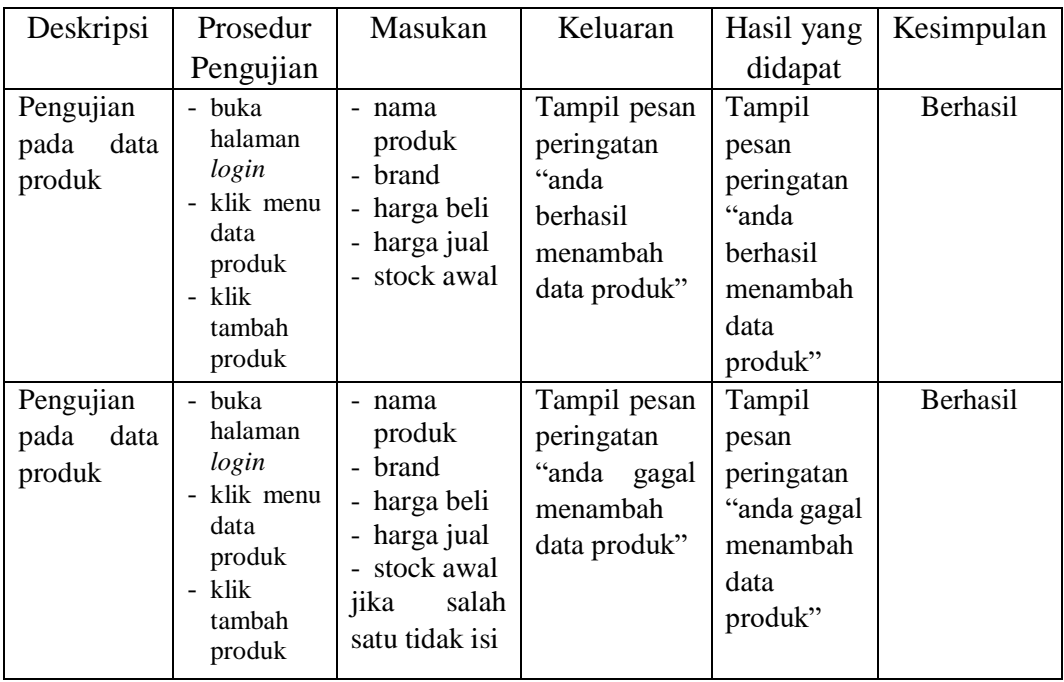

# 8. Pengujian Tambah Pembelian

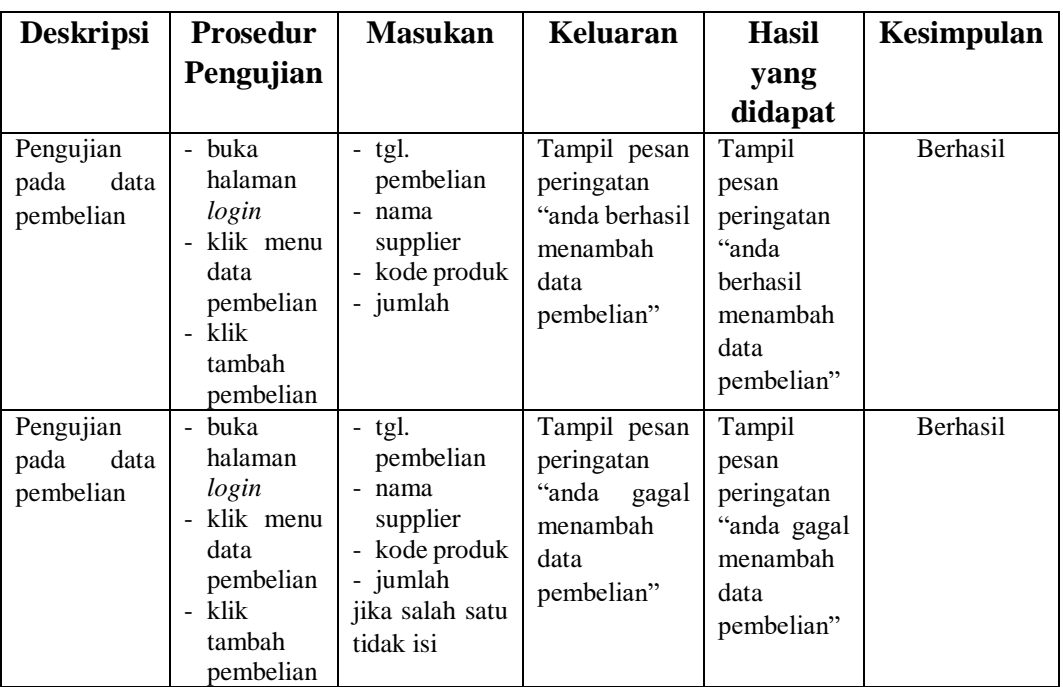

# **Tabel 5.8 Pengujian Tambah Pembelian**

## 9. Pengujian Tambah Penjualan

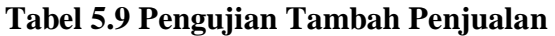

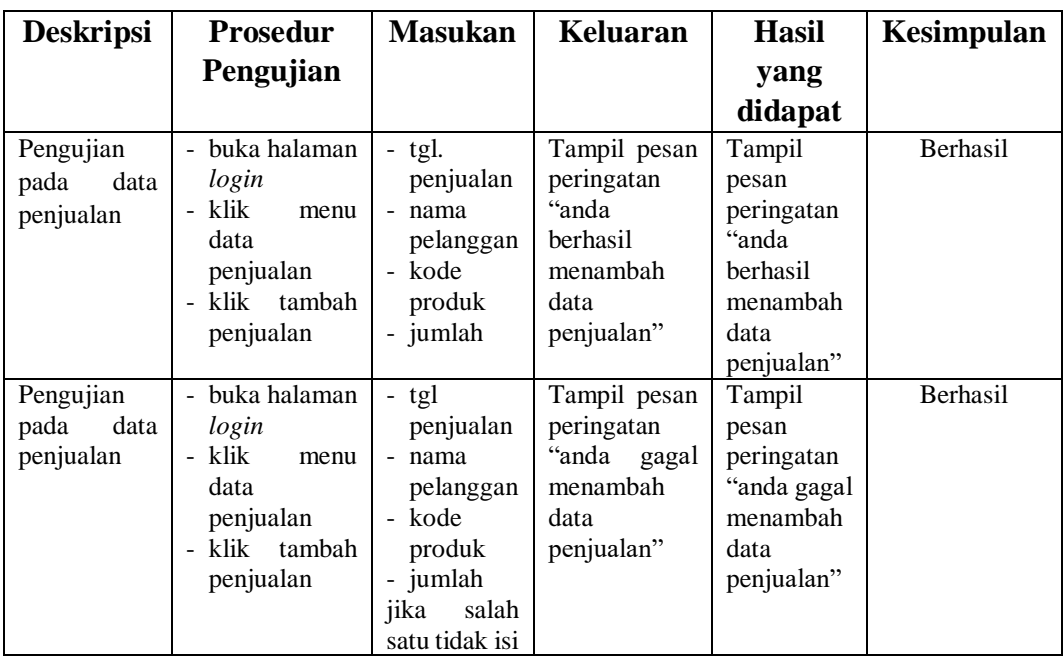

#### **5.3 ANALISIS HASIL YANG DICAPAI OLEH SISTEM**

Dari hasil yang dicapai setelah melakukan pengujian, system memiliki kelebihan dan kekurangan adapun kelebihan dan kekurangan tersebut antara lain :

### **5.3.1 Kelebihan Sistem**

Adapun kelebihan dari sistem ini adalah sebagai berikut :

- 1. Sistem dapat mengolah data transaksi pembelian dan penjualan secara komputerisasi dan disimpan ke dalam *database*.
- 2. Sistem dapat melakukan perekapan data pembelian dan penjualan sehingga dapat menyajikan dan mencetak laporan penjualan dan pembelian barang dengan cepat dan mudah.
- 3. Sistem yang dirancang dapat melakukan control stok barang dengan cepat dan mudah, dimana stok barang akan selalu up-to-date sesuai dengan transaksi penjualan dan pembelian barang.

### **5.3.2 Kekurangan Sistem**

Adapun kekurangan dari sistem ini adalah sebagai berikut :

- 1. Pada sistem ini tidak disediakan fitur *export* data kedalam file *excel*.
- 2. Sistem yang di rancang belum membahas mengenai laporan laba rugi dan neraca
- 3. Pada sistem belum dilengkapi dengan fitur pembelian dapat dilakukan secara langsung oleh customer
- 4. Sistem ini tidak lengkapi dengan pemograman dengan tingkat keamanan yang baik dan juga belum dilengkapi dengan pemberian akses sesuai level *user*.